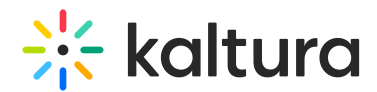

## Lecture Capture - Enabling Live Broadcasting for Classroom

Last Modified on 06/16/2020 4:23 pm IDT

# Enabling Live Broadcasting for Kaltura Classroom

Kaltura Live Broadcasting for Kaltura Classoom is managed by KMS and KAF system administrators in the Admin area accessed from <Base URL>/admin (e.g. https://videos.mediaspace.kaltura.com/admin).

#### **To enable live broadcasting for Kaltura Classroom in KMS/KAF**

- 1. Login to KMS or KAF and go to the Kaltura Configuration Management window.
- 2. Scroll down and select the [Recscheduling](http://knowledge.kaltura.com/help/recscheduling) module in the ModulesCustom/core section.

### ModulesCustom/core

Classroomcapture

Recscheduling

The Recscheduling Administration page is displayed.

### 3. Set "allowLiveLectureCapture" to Yes

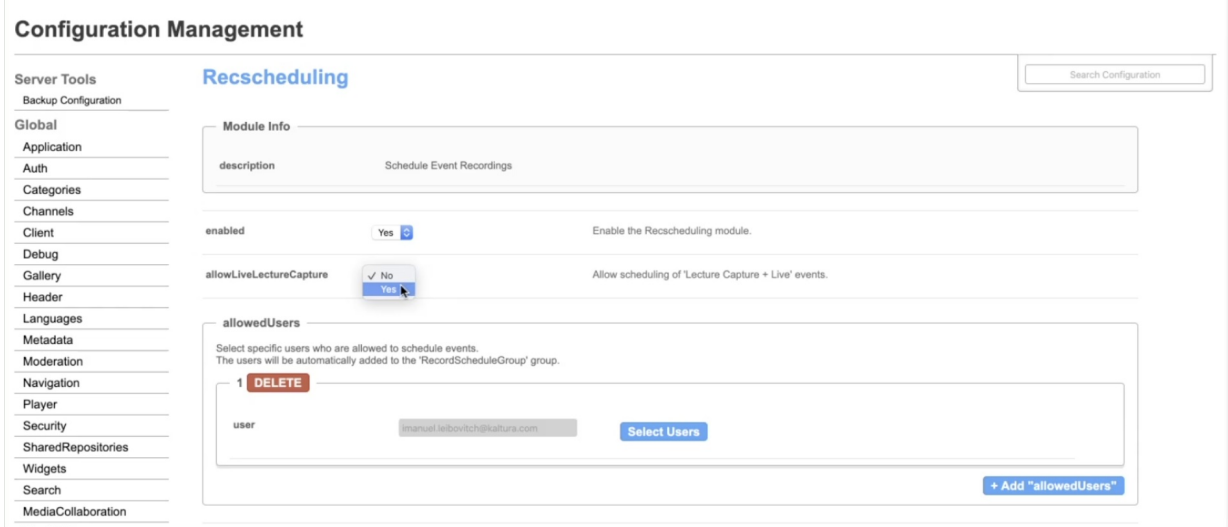

For additional information about this feature see Lecture Capture - Live [Broadcasting](http://knowledge.kaltura.com/help/lecture-capture-live-broadcast).